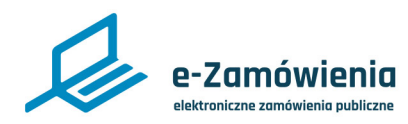

Instrukcja interaktywna

# **Powiazanie konta z Węzłem Krajowym**

Z tego dokumentu dowiesz się jak powiązać konto na platformie eZamówienia z Węzłem Krajowym.

## **Jak korzystać z instrukcji Spis treści**

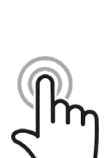

Jeżeli na stronie w pliku PDF znajduję się ikona kursora w formie "łapki" oznacza to, że dany element jest klikalny.

Po kliknięciu zostaniemy automatycznie przeniesieni w odpowiednie miejsce w dokumencie. [Powiazanie konta z Węzłem Krajowym](#page-1-0) ..............**2**

<span id="page-1-0"></span>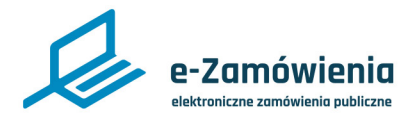

## Powiazanie konta z Węzłem Krajowym

W celu powiązania konta użytkownika z Węzłem Krajowym, zalogowany użytkownik powinien klikając w prawym górnym rogu na ikonę zębatki z menu ustawień wybrać opcję "Zarządzaj kontem".

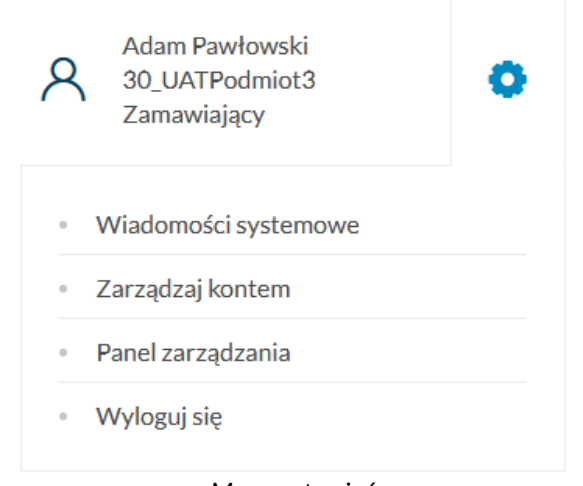

*Menu ustawień*

Zostanie wyświetlona strona "Zarządzanie kontem". Należy wybrać kafelek "Powiąż z WK".

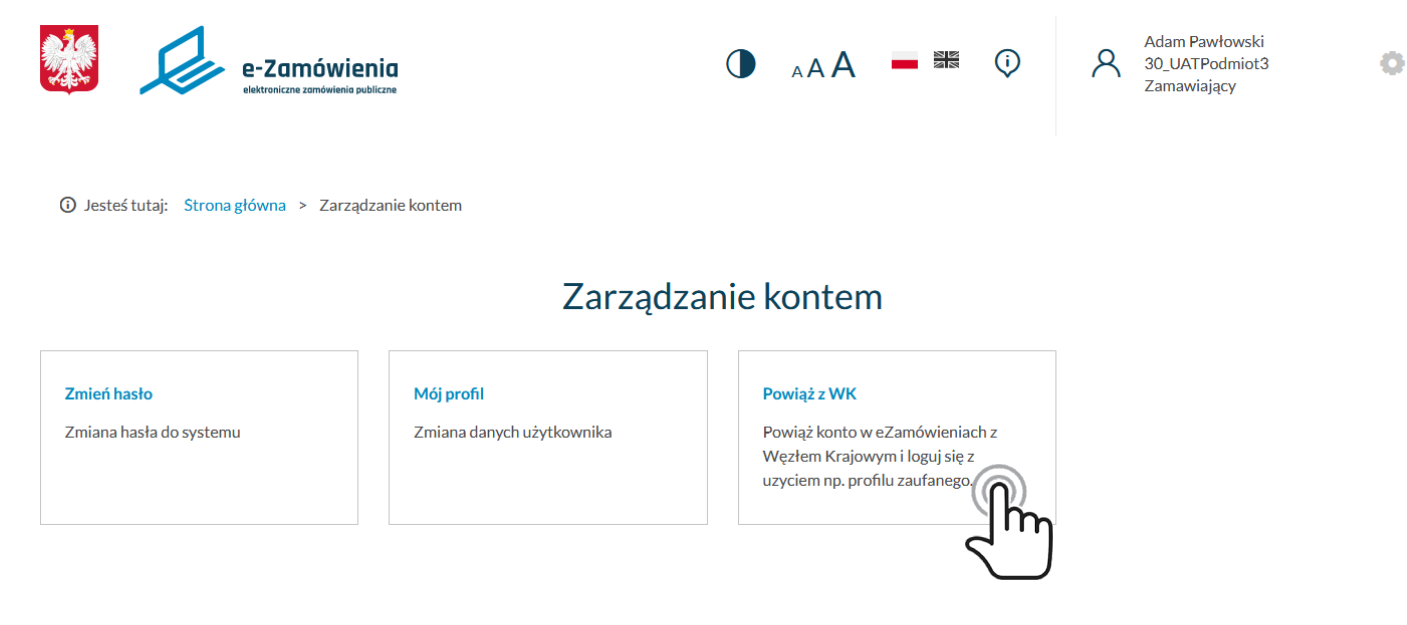

*Zarządzanie kontem*

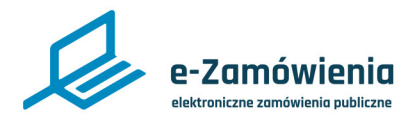

### Powiazanie konta z Węzłem Krajowym

Po kliknięciu kafelka zostanie wyświetlony komunikat: "System przekieruje Cię do strony login.gov.pl w celu powiązania konta z Węzłem Krajowym. Czy chcesz kontynuować?".

Jeżeli konto zostało już powiązane z Węzłem Krajowym zostanie powiązane ponownie. Powiązanie nastąpi po prawidłowym zalogowaniu się jednym z dostępnych sposobów w Węźle Krajowym."

Należy kliknąć przycisk "Powiąż z kontem w WK".

Użytkownik zostaje przekierowany do systemu login.gov.pl, gdzie należy wybrać dostawcę tożsamości oraz proces uwierzytelniania.

Po poprawnym uwierzytelnieniu w Węźle Krajowym poprzez jeden z dostępnych sposobów logowania, system wyświetli ponownie panel zarządzania kontem użytkownika oraz w prawym górnym rogu komunikat o treści "Konto powiązane z Węzłem Krajowym".

> Konto powiązane z Węzłem Krajowym

*Komunikat o powiązaniu konta z Węzłem Krajowym*

W przypadku błędu powiązania konta z WK system wyświetli w prawym górnym rogu komunikat o treści "Coś poszło nie tak podczas procesu wiązania konta z Węzłem Krajowym".

> Coś poszło nie tak podczas procesu wiązania konta z Węzłem Krajowym. Spróbuj ponownie.

*Komunikat o niepowodzeniu powiązania konta z Węzłem Krajowym*